## Отчеты в СФР

В Редакторе отчетов продукта Астрал Отчет 4.5 реализована возможность подготовки форм в СФР.

Порядок заполнения формы отчетности в СФР аналогичен стандартному заполнению форм в продукте Астрал Отчет 4.5. После создания и формирования формы она будет перемещена в раздел Неподписанные реестра документов СФР (1). Для импорта файлов отчетности в разделе ПФР нажмите кнопку Импорт (2) или воспользуйтесь функцией [Мастер импорта](https://help.astralnalog.ru/pages/viewpage.action?pageId=129666535) (3):

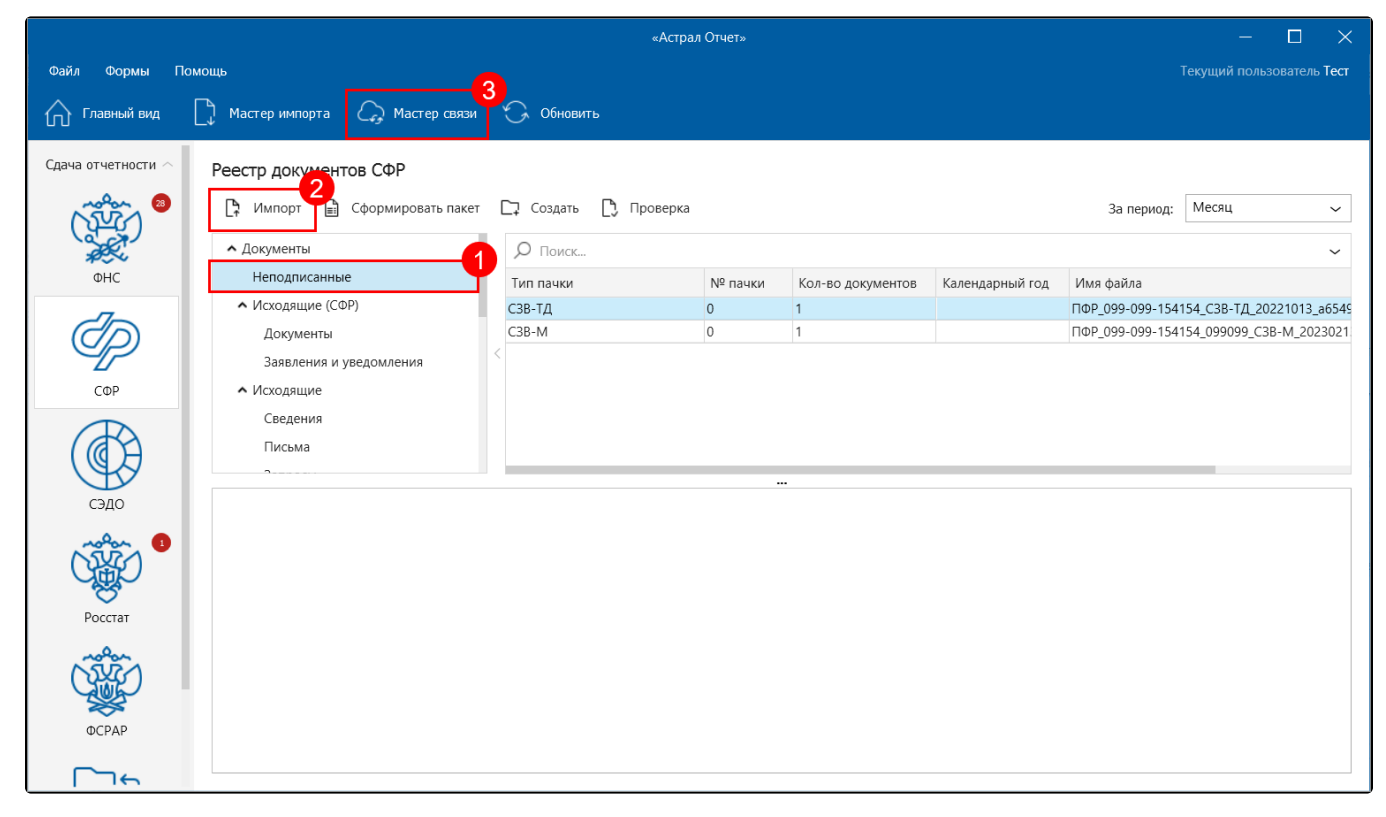

Появится стандартное диалоговое окно выбора файлов. Нажмите кнопку Добавить файл (1) и выберите файл для импорта. Если требуется удалить документ из списка импорта, выделите нужный файл и нажмите кнопку Удалить файлы (2):

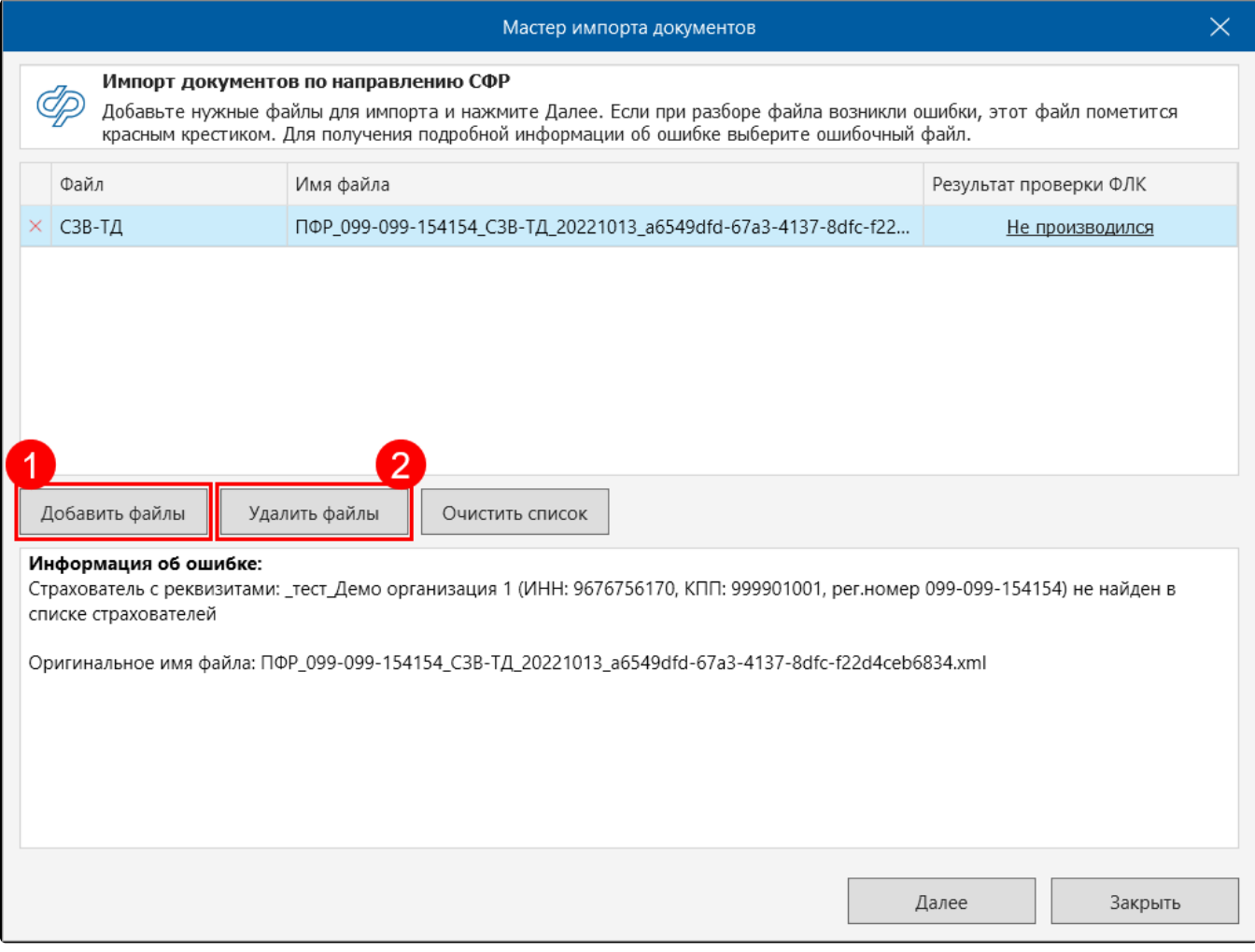

После импорта файл отчетности будет отображен в разделе **Неподписанные** (1). Нажмите кнопку **Сформировать пакет** (2). Пакет отчетности будет сформирован, подготовлен к отправке и перемещен в папку **Исходящие** *(3)*:

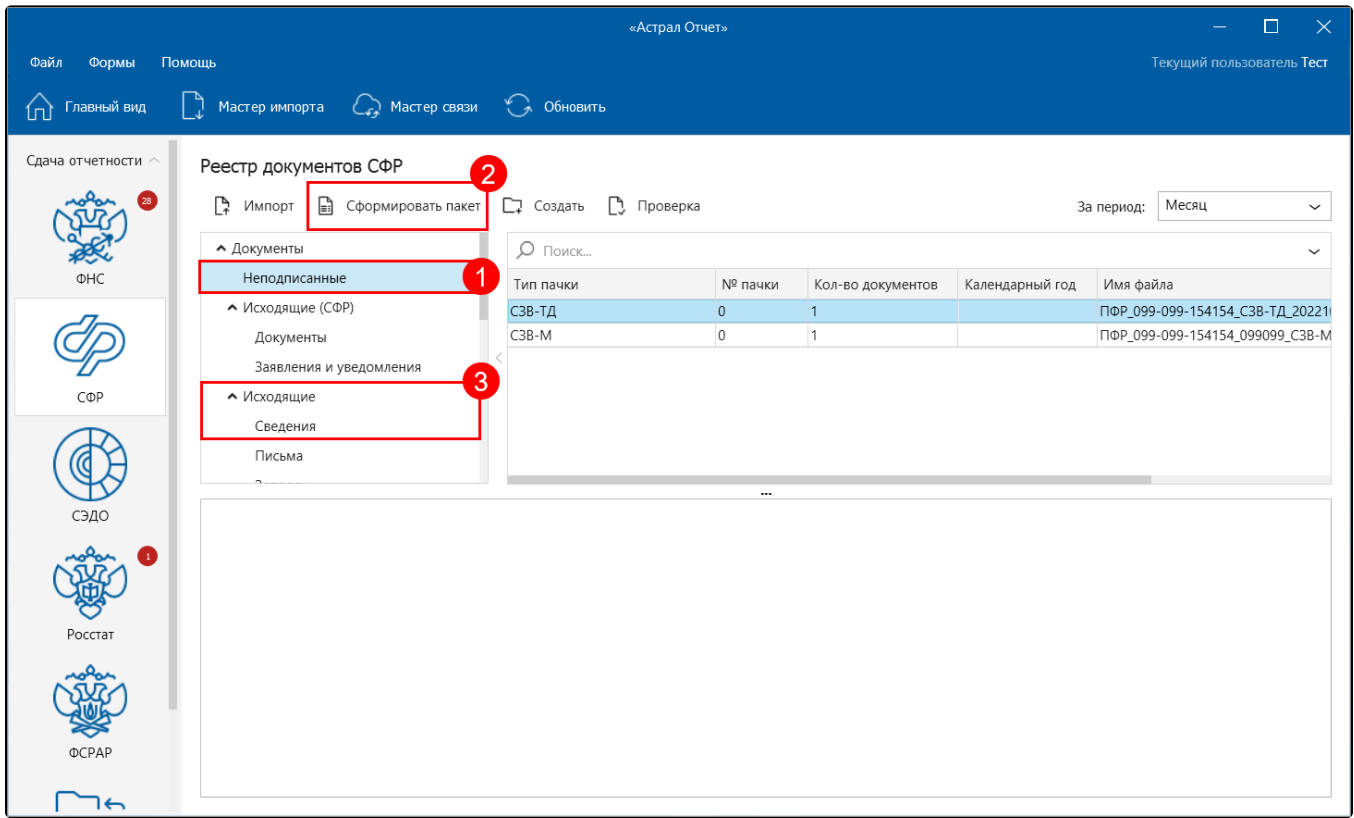

Для отправки пакета отчетности воспользуйтесь кнопкой Мастер связи из Реестра документов либо кнопкой Передача/получение документов в Главном меню.

Для получения ответа необходимо:

- в течение четырех суток после отправки отчета в СФР нажать кнопку Мастер связи и убедиться, что поступила квитанция, в противном случае обратиться в службу технической поддержки;
- по истечении шести суток после отправки файлов в СФР нажмите кнопку Мастер связи, чтобы получить протокол входного контроля.

После получения протокола входного контроля со стороны СФР, запустите Мастер связи повторно, чтобы отправилось извещение о получении протокола.

Отчетность считается принятой СФР только после получения положительного протокола входного контроля. Если получен отрицательный протокол, то следует в течение пяти дней исправить указанные ошибки и отправить исправленный отчет в СФР.